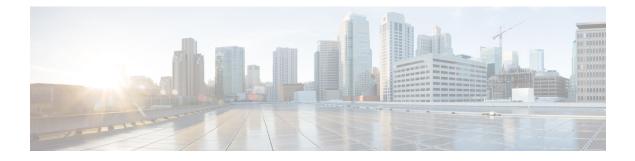

# **Cisco TrustSec VRF-Aware SGT**

The Cisco TrustSec VRF-Aware SGT feature binds a Security Group Tag (SGT) Exchange Protoco (SXP) connection with a specific virtual routing and forwarding (VRF) instance.

- Information About Cisco TrustSec VRF-Aware SGT, on page 1
- How to Configure VRF-Aware SGT, on page 2
- Configuration Examples for Cisco TrustSec VRF-Aware SGT, on page 3
- Additional References for Configuring Cisco TrustSec VRF-Aware SGT, on page 4
- Feature Information for Cisco TrustSec VRF-Aware SGT, on page 4

## Information About Cisco TrustSec VRF-Aware SGT

### VRF-Aware SXP

The SXP implementation of Virtual Routing and Forwarding (VRF) binds an SXP connection with a specific VRF. It is assumed that the network topology is correctly configured for Layer 2 or Layer 3 VPNs, with all VRFs configured before enabling Cisco TrustSec.

SXP VRF support can be summarized as follows:

- Only one SXP connection can be bound to one VRF.
- Different VRFs may have overlapping SXP peer or source IP addresses.
- IP–SGT mappings learned (added or deleted) in one VRF can be updated only in the same VRF domain. The SXP connection cannot update a mapping bound to a different VRF. If no SXP connection exits for a VRF, IP–SGT mappings for that VRF won't be updated by SXP.
- Multiple address families per VRF is supported. Therefore, one SXP connection in a VRF domain can forward both IPV4 and IPV6 IP-SGT mappings.
- SXP has no limitation on the number of connections and number of IP-SGT mappings per VRF.

# How to Configure VRF-Aware SGT

## **Configuring VRF-to-Layer-2-VLAN Assignments**

### Procedure

|        | Command or Action                                          | Purpose                                                                      |  |
|--------|------------------------------------------------------------|------------------------------------------------------------------------------|--|
| Step 1 | enable                                                     | Enables privileged EXEC mode.                                                |  |
|        | Example:                                                   | • Enter your password if prompted.                                           |  |
|        | Device> enable                                             |                                                                              |  |
| Step 2 | configure terminal                                         | Enters global configuration mode.                                            |  |
|        | Example:                                                   |                                                                              |  |
|        | Device# configure terminal                                 |                                                                              |  |
| Step 3 | interface type number                                      | Enables an interface and enters interface configuration mode.                |  |
|        | Example:                                                   |                                                                              |  |
|        | Device(config)# interface vlan 101                         |                                                                              |  |
| Step 4 | vrf forwarding vrf-name                                    | Associates a VRF instance or a virtual networ                                |  |
|        | Example:                                                   | with an interface or subinterface.                                           |  |
|        | <pre>Device(config-if)# vrf forwarding vrf-intf</pre>      | Note Do not configure VRFs on the management interface.                      |  |
| Step 5 | exit                                                       | Exits interface configuration mode and returns to global configuration mode. |  |
|        | Example:                                                   |                                                                              |  |
|        | Device(config-if)# end                                     |                                                                              |  |
| Step 6 | cts role-based l2-vrf vrf1 vlan-list 20                    | Selects a VRF instance for Layer 2 VLANs.                                    |  |
|        | Example:                                                   |                                                                              |  |
|        | Device(config)# cts role-based l2-vrf<br>vrfl vlan-list 20 |                                                                              |  |
| Step 7 | end Exits global configuration mode and                    |                                                                              |  |
|        | Example:                                                   | privileged EXEC mode.                                                        |  |
|        | Device(config)# end                                        |                                                                              |  |
|        |                                                            |                                                                              |  |

### **Configuring VRF-to-SGT Mapping**

#### Procedure

|        | Command or Action                                                                                                    | Purpose                                                                                                    |
|--------|----------------------------------------------------------------------------------------------------|----------------------------------------------------------------------------------------------------|
| Step 1 | enable                                                                                                    | Enables privileged EXEC mode.                                                                                                    |
|        | Example:                                                                                                    | • Enter your password if prompted.                                                                                                    |
|        | Device> enable                                                                                                    |                                                                                                    |
| Step 2 | configure terminal                                                                                                    | Enters global configuration mode.                                                                                                    |
|        | Example:                                                                                                    |                                                                                                    |
|        | Device# configure terminal                                                                                                    |                                                                                                    |
| Step 3 | cts role-based sgt-map vrf vrf-name       {ip4_netaddress   ipv6_netaddress   host       {ip4_address   ip6_address}}] sgt sgt_number       Example: | Applies the SGT to packets in the specified<br>VRF.<br>The IP-SGT binding is entered into the IP-SGT<br>table associated with the specified VRF and the<br>IP protocol version implied by the type of IP<br>address. |
|        | Device(config)# cts role-based sgt-map<br>vrf red 10.0.0.3 sgt 23                                                                                    | autress.                                                                                                    |
| Step 4 | end                                                                                                    | Exits global configuration mode and returns to                                                                                                    |
|        | Example:                                                                                                    | privileged EXEC mode.                                                                                                    |
|        | Device(config)# <b>end</b>                                                                                                    |                                                                                                    |

## **Configuration Examples for Cisco TrustSec VRF-Aware SGT**

### Example: Configuring VRF-to-Layer2-VLAN Assignments

```
Device> enable
Device# configure terminal
Device(config)# interface vlan 101
Device(config-if)# vrf forwarding vrf-intf
Device(config-if)# exit
Device(config)# cts role-based 12-vrf vrf1 vlan-list 20
Device(config)# end
```

### Example: Configuring VRF-to-Layer2-VLAN Assignments

```
Device> enable
Device# configure terminal
Device(config)# cts role-based sgt-map vrf red 23.1.1.2 sgt 23
Device(config)# end
```

# Additional References for Configuring Cisco TrustSec VRF-Aware SGT

#### **Related Documents**

#### MIBs

| МІВ                                      | MIBs Link                                                                                                    |
|------------------------------------------|----------------------------------------------------------------------------------------------------|
| All the supported MIBs for this release. | To locate and download MIBs for selected platforms, Cisco IOS releases, and feature sets, use the Cisco MIB Locator found at: http://www.cisco.com/go/mibs. |

#### **Technical Assistance**

| Description                                                                                                    | Link                                                 |
|----------------------------------------------------------------------------------------------------|------------------------------------------------------|
| The Cisco Support website provides extensive online resources, including documentation and tools for troubleshooting and resolving technical issues with Cisco products and technologies.                                                                            | https://www.cisco.com/c/<br>en/us/support/index.html |
| To receive security and technical information about your products, you can<br>subscribe to various services, such as the Product Alert Tool (accessed from Field<br>Notices), the Cisco Technical Services Newsletter, and Really Simple Syndication<br>(RSS) Feeds. |                                                      |
| Access to most tools on the Cisco Support website requires a Cisco.com user ID and password.                                                                                                    |                                                      |

## Feature Information for Cisco TrustSec VRF-Aware SGT

The following table provides release information about the feature or features described in this module. This table lists only the software release that introduced support for a given feature in a given software release train. Unless noted otherwise, subsequent releases of that software release train also support that feature.

Use the Cisco Feature Navigator to find information about platform support and Cisco software image support. To access Cisco Feature Navigator, go to www.cisco.com/go/cfn. An account on Cisco.com is not required.

| Feature Name                    | Release                    | Feature Information                                                                                                    |
|---------------------------------|----------------------------|----------------------------------------------------------------------------------------------------|
| Cisco TrustSec VRF-Aware<br>SGT | Cisco IOS XE Denali 16.1.1 | The Cisco TrustSec VRF-Aware SGT feature<br>binds a Security Group Tag (SGT) Exchange<br>Protocol (SXP) connection with a specific<br>virtual routing and forwarding (VRF) instance. |